## **VPS+ Editing a layout setup**

- 1. Select **File > Layout Setup**.
- 2. In the Layout Setup dialog box, set the parameters as needed.
- 3. To save the layout setup, click **OK**.

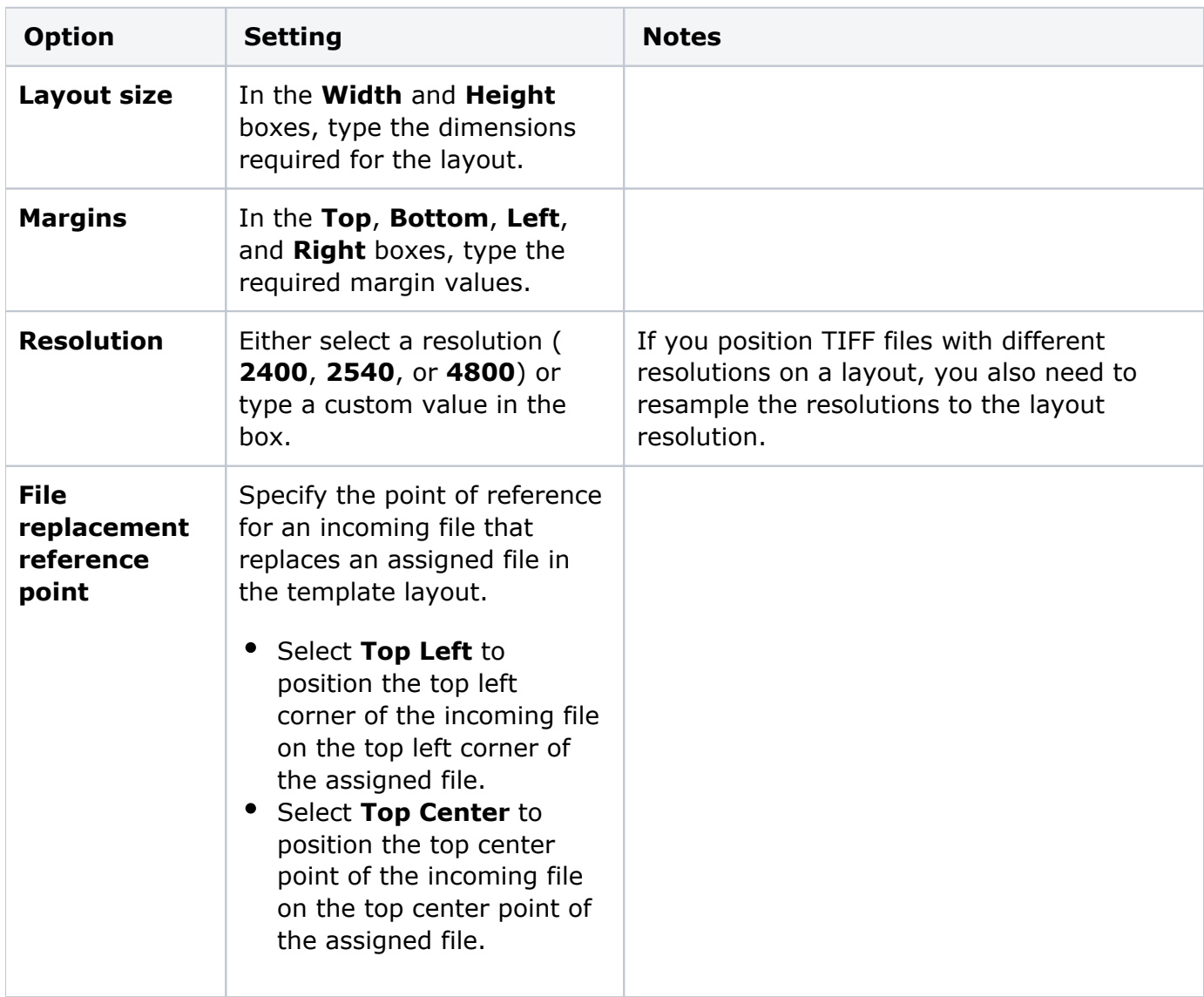

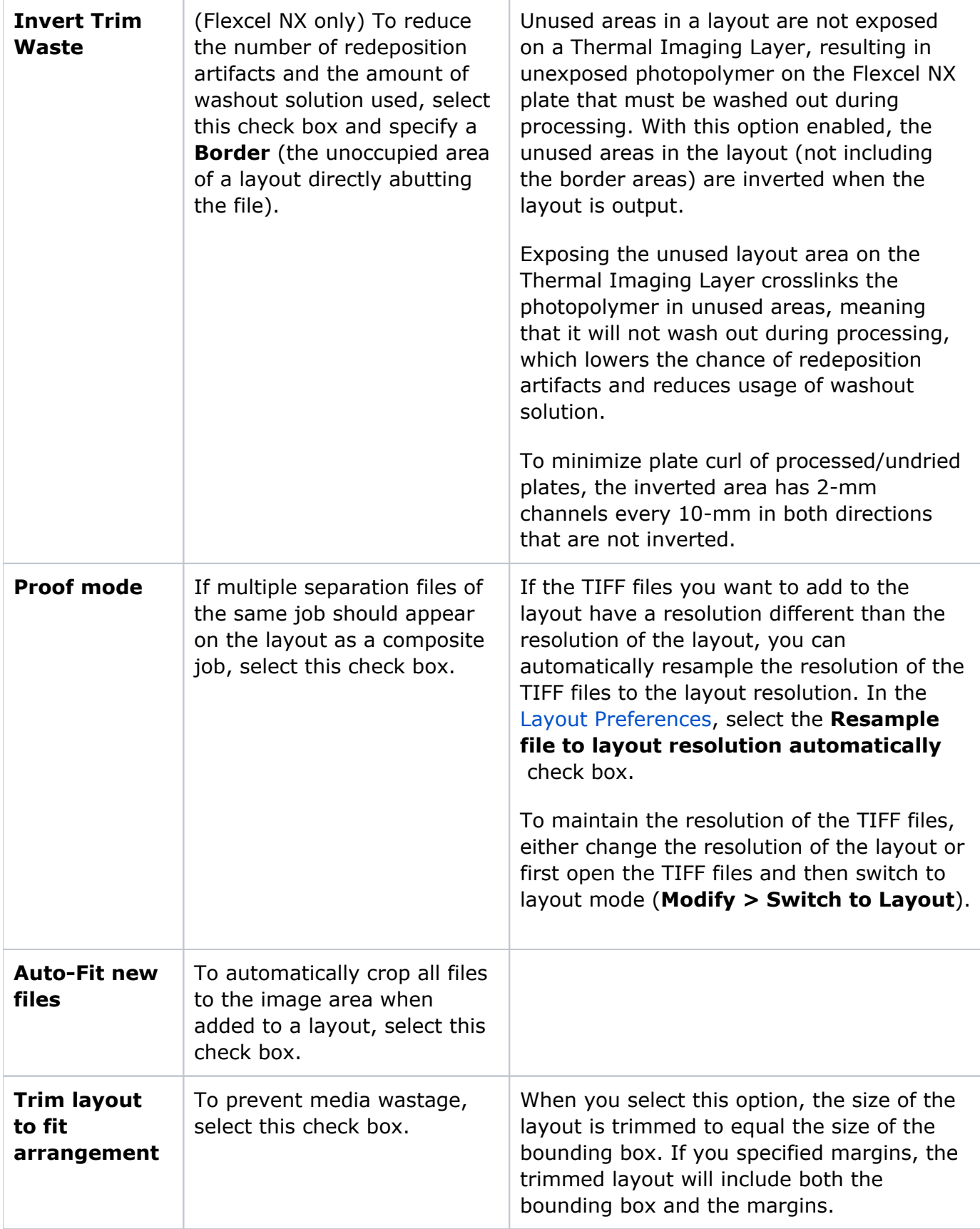

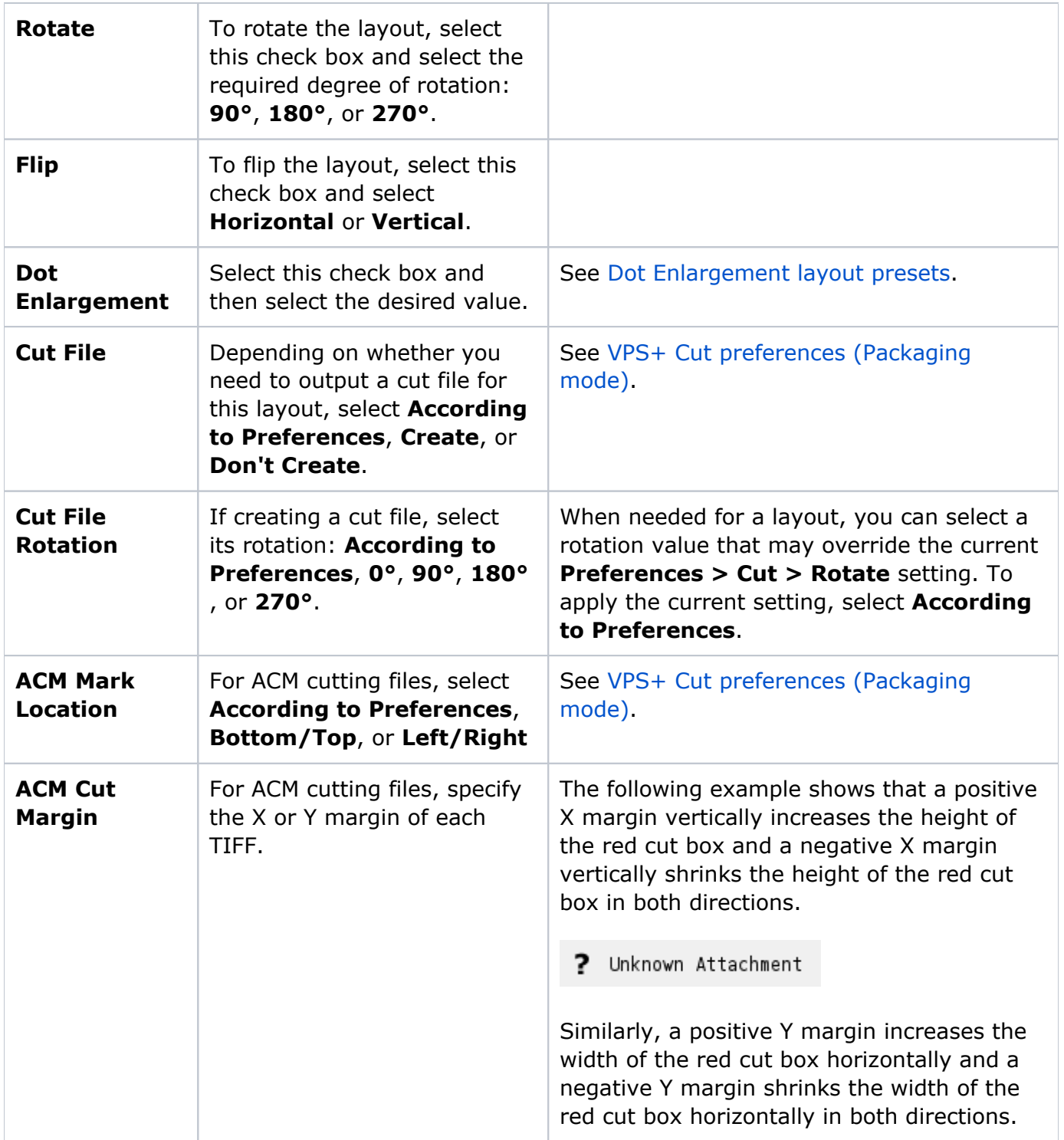

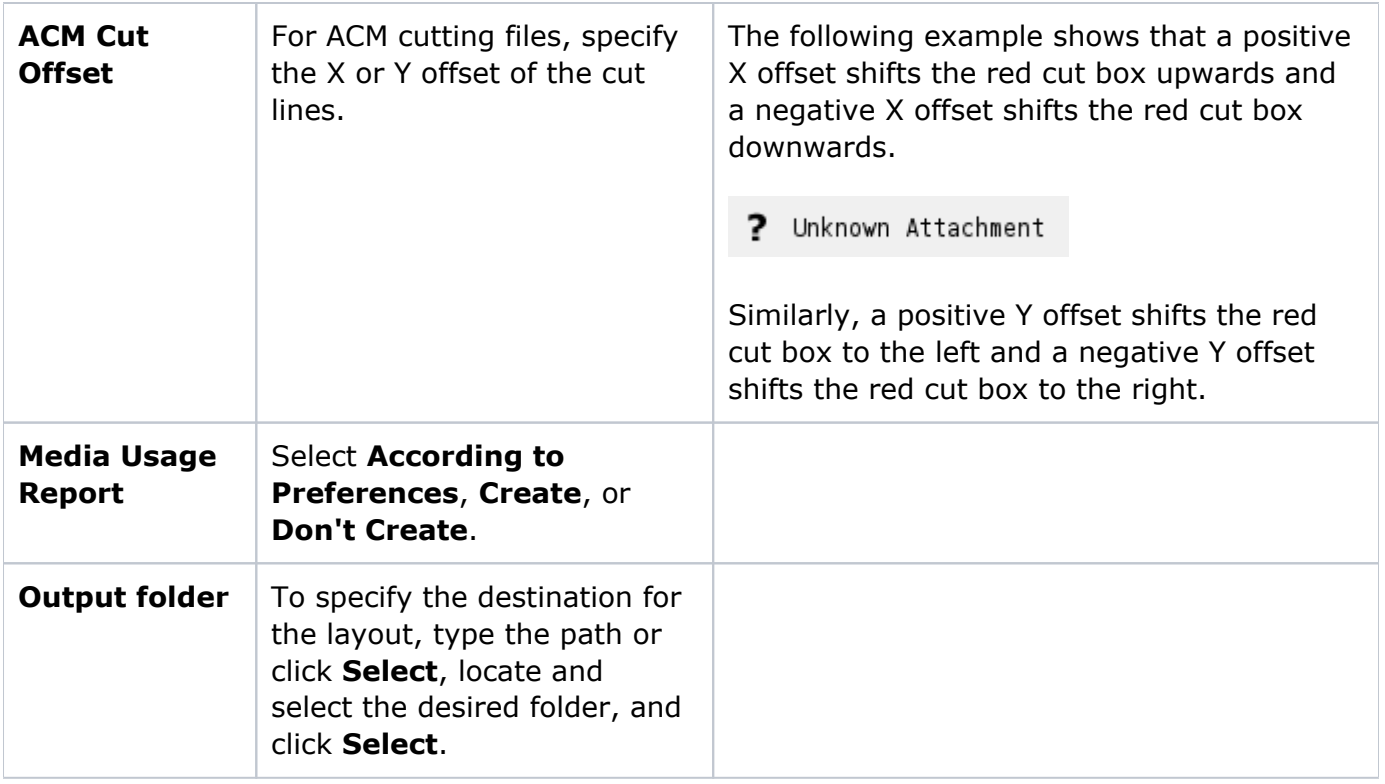